# **SISTEM INFORMASI MANAGEMEN DATA KAVELING PADA PT. SURABAYA INDUSTRIAL ESTATE RUNGKUT – SIER (PERSERO)**

**Ilham Eka Fauzi 1) Arifin Puji Widodo 2) Teguh Sutanto 3)** S1 / Jurusan Sistem Informasi Institut Bisnis dan Informatika STIKOM Surabaya Jl. Raya Kedung Baruk 98 Surabaya, 60298 Email**:** 1) *11410100081@stikom.edu* , 2) [arifin@stikom.edu,](mailto:arifin@stikom.edu) [3\)teguh@stikom.edu](mailto:teguh@stikom.edu)

**Abstract:** *PT. Surabaya Industrial Estate Rungkut – SIER (Persero) are state-owned enterprise who work on planning, developing and managing industry district of SIER, PIER and Berbek. Any data about kavling are critical and important that is used as main transaction for marketing, which means up to date data are necessary. However, there is a management process problem for matching data takes up to 48 hours and this resulted as delayed transactions, starting from 12 hours up to 48 hours of delays transactions progress. Moreover, the lack of maintenance schedule causing data far from up to date as needed. Based upon the problem PT. SIER currently faced, kavling data management information system are necessarily required. This information system capable processing data management, data maintenance, data inquiry, maintenance schedule and occupation rate calculation. This kavling data management information system can produce kavling digital map by utilizing Googlemap API, kavling track record report, investor track record report, maintenance schedule report and kavling occupation rate report.*

**Keyword**: *Information System*, *Management, Kavling*

PT. Surabaya Industrial Estate Rungkut – SIER (Persero) merupakan perseroan milik negara terbaik dan terbesar yang bergerak dalam bidang pengelolaan, pengembangan dan penyediaan lahan/kawasan industry di Indonesia khususnya pada Jawa Timur dan Kota Surabaya. PT. SIER (Persero) Surabaya bertujuan untuk melaksanakan dan menunjang kebijakan program pemerintah dalam bidang ekonomi serta pembangunan nasional khususnya bidang pembangunan dan pengelolaan kawasan industri dalam arti seluas-luasnya. Selama hampir 30 tahun PT. SIER telah menjadi pendukung berkembangnya industri di Jawa Timur yang telah memberikan lapangan pekerjaan baru bagi masyarakat sekitar.

Pihak yang membeli produk atau jasa PT. SIER (Persero) Surabaya disebut sebagai investor. Investor adalah orang atau pihak tertentu yang berinvestasi atau membeli kaveling tanah industri untuk suatu bidang usaha. Investor pada PT. SIER membeli kaveling dalam jangka waktu tertentu tergantung dengan jenis kaveling yang dibeli, mulai dari 2 bulan hingga 30 tahun dan dapat diperpanjang sesuai dengan kebutuhan. Harga kaveling dihitung setiap meternya sesuai dengan jenis kaveling, 1 juta/meter² untuk Perjanjian Penggunaan Tanah Industri (PPTI) dan 30 ribu/meter<sup>2</sup> untuk Bangunan Pabrik Siap Pakai (BPSP), Sarana Usaha Industri Kecil (SUIK) dan gudang.

Menurut Suyantoro (2009), tanah kaveling adalah sebidang tanah di dalam kawasan *real estate* yang telah dipersiapkan sesuai dengan persyaratan pembakuan dalam penggunaan, penguasaan, pemilikan tanah, dan rencana tata ruang lingkungan tempat tinggal atau lingkungan hunian untuk membangun bangunan

Calon investor yang berkehendak membeli sebuah kaveling memilih lahan kaveling, kemudian dicarikan oleh bagian *marketing*. Bagian *marketing* akan meminta bagian *management* data kaveling untuk mencari kaveling yang sesuai dengan permintaan investor dengan memeriksa status kaveling secara satu – persatu mulai dari pencarian kaveling yang *available* dari buku peta kaveling hingga memilih kaveling berdasarkan fasilitas yang sesuai dengan permintaan investor. Informasi tersebut kemudian diberikan kepada calon investor, bila cocok calon investor akan mengisi form pembelian kaveling, lalu data form tersebut akan disimpan dan diproses kontrak sah pembelian/kepemilikannya. Setelah proses kontrak selesai dibuat, dokumen kontrak beserta dokumen *tenant* dikirimkan kepada bagian *management* data kaveling. Bagian *management* data kaveling lalu *update* status kaveling menjadi "*sold*" pada buku wilayah kaveling. Setelah itu dokumen *tenant* dan dokumen kontrak kaveling akan disimpan pada 1 *bundle/stofmap* yang dinamakan *bundle tenant*. *Bundle tenant* tersebut disimpan pada 1 ruangan khusus untuk menyimpan *bundle tenant.*

Menurut Iskandar (2014) Aset adalah sumber daya ekonomi yang dikuasai dan/atau dimiliki oleh pemerintah sebagai akibat dari peristiwa masa lalu dan dari mana manfaat ekonomi dan/atau sosial di masa depan diharapkan dapat diperoleh, baik oleh pemerintah maupun masyarakat, serta dapat diukur dalam satuan uang, termasuk sumber daya nonkeuangan yang diperlukan untuk penyediaan jasa bagi masyarakat umum dan sumber-sumber daya yang dipelihara karena alas an sejarah dan budaya.

Dalam kenyataanya managemen data kaveling mengalami kesulitan karena perubahan data kaveling hanya dirubah ketika ada pemberitahuan langsung dari lapangan yang menyebabkan data kavling tidak *up-to-date*, perhitungan data banyak jumlah kaveling yang *available, sold,* dan dalam *maintenance* membutuhkan waktu hingga 48 jam, validasi otorisasi data kaveling pada bagian *management* kaveling tidak sama dengan kenyataan, tidak adanya jadwal *maintenance* kaveling yang menyebabkan perubahan data tidak terkontrol dan validasi data yang lemah, dan tidak adanya daftar *occupation rate*.

Berdasarkan permasalahan diatas PT. SIER dibuatkan sebuah sistem yang dapat memproses managemen data kaveling, yaitu pengelolaan data kaveling dan pemeliharaan data kaveling yang khusus menangani 4 jenis kaveling yaitu PPTI, BPSP, SUIK dan gudang. Sistem informasi ini mampu untuk mencari dan menentukan kaveling berdasarkan permintaan kaveling dan status kaveling saat ini dimana akan muncul pada peta digital *googlemap* API yang sudah disinkronisasi dengan letak koordinat kaveling. Sistem informasi ini mampu membuat jadwal *maintenance* kaveling yang dibuat berdasarkan frekuensi maintenance kaveling dan secara otomatis menentukan banyaknya jumlah *maintenance* dalam 1 hari. Sistem informasi ini menghasilkan laporan – laporan berikut : laporan *track record* kaveling, laporan *track record* investor, laporan data *maintenance* kaveling dan laporan *occupation rate* kaveling.

# **METODE**

Metode penelitian yang digunakan dalam perancangan sistem informasi ini adalah *SDLC* Model *Waterfall*. Menurut McLeod (2007) *System Development Life Cycle* (SDLC) merupakan pendekatan bagi pengembangan sebuah sistem. SDLC *waterfall* sering disebut sebagai SDLC tradisional. *SDLC* model *waterfall* memiliki tahapan – tahapan sebagai berikut : tahapan *requirement* (analisis kebutuhan sistem), tahapan *design* (perancangan), tahapan *coding* (implementasi), tahapan *testing* (pengujian) dan tahapan *maintenance* (perawatan). Akan tetapi dalam perancangan sistem informasi ini, tahapan *SDLC* model *waterfall* yang digunakan hanya sampai tahapan testing. Empat tahapan tersebut dapat dilihat pada gambar 1 berikut :

| <b>Analisis</b><br>Identifikasi<br>Kebutuhan<br>Masalah<br><b>Sistem</b> | Perancangan | •Implementasi | Pengujian      |
|--------------------------------------------------------------------------|-------------|---------------|----------------|
| Requirement                                                              | Design      | Coding        | <b>Testing</b> |

Gambar 1. Tahapan metode penelitian

Tahap *requirement* dimulai dari identifikasi permasalahan yang ada sehingga dapat mengetahui kekurangan yang ada pada proses yang lama. Setelah itu menentukan dan merumuskan kebutuhan informasi penggunaan sistem dengan analisis kebutuhan sistem untuk menetukan solusi pemecahan permasalahan. Hasil analisis kebutuhan digunakan untuk tahapan design dimana tahapan ini memastikan bahwa sistem informasi akan berjalan sesuai dengan keinginan dan tujuan dari perancangan sistem informasi ini. Tahapan *design* ini memiliki beberapa tahapan yaitu : Data Flow Diagram (DFD), *Entity Relationship* (ERD), struktur tabel dan perancangan *interface.* Setelah tahapan *design* selesai dilakukan, maka akan lanjut ke tahap selanjutnya, yaitu tahapan *coding* dimana hasil tahapan *design* akan digunakan sebagai dasar tahap coding. Setelah tahapan *coding* selesai dikerjakan, maka tahapan terakhir yang harus dilakukan adalah tahapan *testing*, yaitu tahapan yang dilakukan untuk memastikan bahwa sistem informasi yang sudah dibuat dapat bekerja dan berfungsi sesuai dengan tujuan dan fungsi yang diinginkan.

### *Inquiry* **Kaveling**

Proses *inquiry* kaveling akan menghasilkan *output* daftar kaveling yang sesuai dengan kriteria pilihan calon investor. Agar proses dapat menghasilkan daftar kaveling yang sesuai dengan kriteria calon investor, calon investor harus memberikan kriteria kaveling yang diinginkan berupa: panjang dan lebar kaveling, luas kaveling, dan jenis kaveling. Kemudian kaveling yang sesuai dengan kriteria calon investor akan dicari.

Proses akan mencari kaveling dengan panjang dan lebar atau luas kaveling yang sesuai dengan kriteria calon investor, panjang dan lebar atau luas akan dicari yang tidak jauh dari permintaan pelanggan dengan : **kriteria-min = kriteria – ( kriteria x 10% ), kriteria-max = kriteria + ( kriteria x 10% )**. Cara ini dapat digunakan dalam mencari panjang, lebar, serta luas kaveling. Lalu digunakan rumus: **between kriteria-min and kriteria or between kriteria and kriteria-max.**  Dimana hasil pencarian kaveling dengan panjang, lebar, dan luas yang masih dalam cangkup rumus tersebut akan dimasukkan ke daftar kaveling yang sesuai dengan kriteria pelanggan.

Dari daftar tersebut akan di pilah kaveling dengan jenis yang diinginkan investor. Setelah itu akan dilihat status kaveling yang masih *available*  akan diberi warna hijau yang berarti dapat dibeli oleh calon investor, kaveling pada daftar yang memiliki status *sold* akan diperiksa kembali masa kontraknya. Bila masa kontrak kaveling tersebut akan habis dalam 2 bulan, maka kaveling tersebut akan di masukkan kedalam daftar kaveling dengan warna kuning untuk pertimbangan pihak calon investor.

### **Sinkronisasi Koordinasi Kaveling dengan Peta**

Menurut Irwansyah (2010), *Geographic Information System* (GIS) atau Sistem Informasi Geografis (SIG) adalah sebuah sistem yang didesain untuk menangkap, menyimpan, memanipulasi, menganalisa, mengatur, dan menampilkan seluruh jenis data geografis. GIS dapat disimpulkan sebagai gabungan kartografi, analisi statistic, dan teknologi sistem basis data (*database*). Konsep *Real World* merupakan sebuah cara bagaimana GIS mengubah realitas fisik sebuah dunia menggunakan model menjadi sebuah GIS yang dapat disimpan, dimanipulasi, diproses, dan dipresentasikan. Model data vektor merupakan model data yang paling banyak digunakan, model ini berbasiskan pada titik (points) dengan nilai koordinat (x,y) untuk membangun obyek spasialnya. Obyek yang dibangun terbagi menjadi tiga bagian lagi yaitu berupa titik (*point*), garis, dan *polygon*

Proses pemetaan ini akan menghasilkan *output* peta digital kaveling SIER. Untuk membuat peta digital kaveling SIER dibutuhkan koordinasi letak kaveling dengan menggunakan konsep *real world* yang membutuhkan nilai koordinat: koordinat X dan koordinat Y yang sudah dicari oleh PT. Surabaya Industrial Estate agar dapat dimanipulasi dan dipresentasikan dalam bentuk peta. *Google Maps* adalah suatu peta digital yang dapat diakses melalui internet sebagai layanan gratis yang diberikan oleh *Google*. *Application Programming Interface* (Google API) adalah sekumpulan *library javascript*, fungsi, dan *protocol* yang disediakan oleh *google* untuk memungkinkan dan mempermudah programmer menghamparkan data yang bersangkutan di peta khusus *google*

Dalam pembuatan peta digital menggunakan konsep *real world* ini menggunakan model *vector* dengan bentuk *mosaic* yang terdiri garis, titik, dan *nodes*. Sinkronisasi peta dengan koordinat menggunakan *Googlemap* API dimana koordinat X dan koordinat Y kaveling akan dicocokan dengan peta analog dari *googlemap* API untuk dibuat objek spasialnya. Saat sinkronisasi selesai, peta *googlemap* API dapat memunculkan letak kaveling yang terdapat pada *database.*

### **Perhitungan Pemeliharaan Kaveling**

*Maintenance* kaveling memiliki *input* data kondisi kaveling dan informasi perkiraan *maintenance* kaveling yang ditentukan berdasarkan kesepakatan pihak PT. Surabaya Industrial Estate Rungkut. Sistem informasi akan menghitung bulan pemeliharaan sesuai dengan perkiraan informasi yang sudah ditentukan dan akan memberikan *warning* ketika sudah mendekati 1 bulan dari jadwal *maintenance.*

Informasi perkiraan *maintenance* kaveling akan menjadi acuan untuk membuat *warning* ketika jadwal *maintenance* selanjutnya akan tiba, bulan pemeliharaan di dapat dengan informasi perkiraan *maintenance* dikali dengan frekuensi *maintenance* selama 1 tahun. Berdasarkan data yang sudah ada maka *form maintenance* dapat dibuat dan diberikan kepada bagian *maintenance* kaveling. Setelah bagian *maintenance* sudah selesai melakukan *maintenance* dan mendapatkan hasil, bagian *maintenance* akan mengisi *form maintenance* dengan deskripsi apa saja yang diperiksa/dilakukan dan kerusakan yang ditemukan, kemudian *form* tersebut diberikan kepada *admin* untuk diinput ke dalam *database.*

# **Perhitungan Kaveling yang Sudah Terbeli**

Menurut Rochaety dan Tresnati (2005), *Occupation Rate* adalah angka (dalam presentase) anatara jumlah kamar yang disewa oleh tamu dengan jumlah seluruh kamar satu hotel. *Occupation Rate* penting bagi investor *real estate* karena mereka memberikan indikasi antisipasi arus kas. Tingkat hunian yang rendah dapat menunjukkan bentuk nyata dari adanya masalah atau kesalahan dalam salah satu kaveling yang dimiliki.

Proses perhitungan kaveling yang sudah terbeli menghasilkan daftar *occupation rate*. Untuk menghasilkan daftar *occupation rate* dibutuhkan data kaveling yang sudah dibeli oleh investor. *Admin* harus memilih tahun perhitungan kaveling yang sudah terbeli dan sistem informasi akan memilah kaveling yang sudah terbeli berdasarkan tahun beli dan masa kontrak kaveling.

Sistem informasi akan mengambil kaveling yang sesuai dengan pilihan tahun untuk pembuatan daftar *occupation rate* dengan rumus

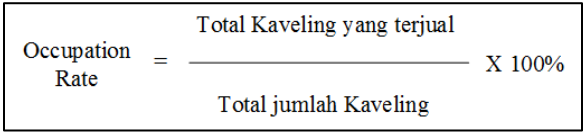

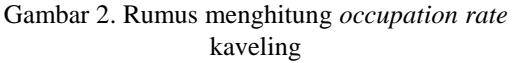

Total kaveling yang terjual dipilih berdasarkan tahun yang dibutuhkan oleh *admin* yang diambil dari tanggal beli kaveling dan masa kontrak kaveling dari *database* kaveling. Setelah daftar *occupation rate* berhasil dibuat, data tersebut akan di *convert* kedalam bentuk *chart*-*pie* yang mewakili jenis – jenis kaveling yang ada yaitu : PPTI, BPSP, SUIK dan gudang untuk mengetahui presentase berapa banyak jenis kaveling yang sudah terjual pada tahun yang dipilih. Daftar *occupation rate* ini dapat digunakan untuk menentukan prioritas *maintenance* dan pajak *property* kaveling.

#### **Context Diagram**

*Context diagram* sistem informasi managemen data kaveling memiliki 3 *external entity* yaitu investor, bagian *management* data kaveling dan bagian *marketing*. Setiap *external entity* memberikan *input* data yang dibutuhkan dan mendapatkan *output* yang sesuai dengan input data masing – masing. Gambar *context diagram* dapat dilihat pada gambar 3 dibawah.

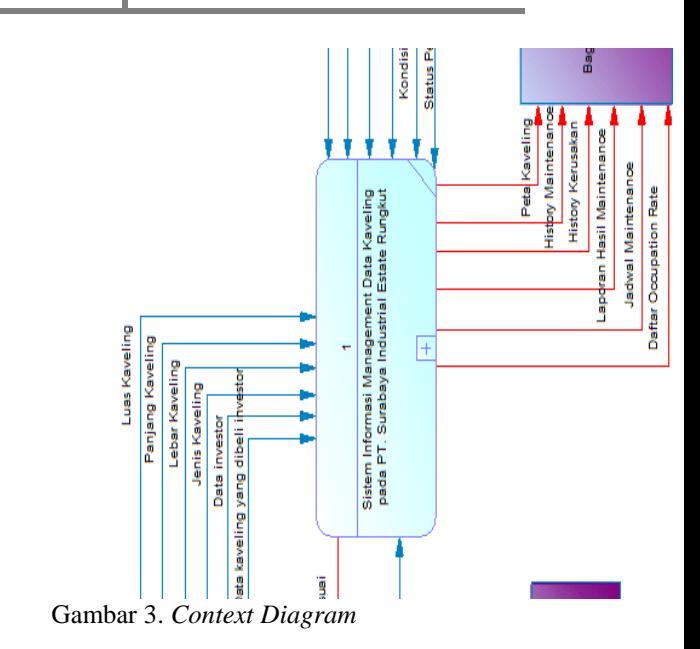

#### *Data Flow Diagram* **(DFD)**

DFD level 0 pada sistem informasi managemen data kaveling memiliki 3 entity, 5 proses utama dan 6 tabel *database*. Proses *inquiry* kaveling melibatkan investor dimana investor memasukkan data kaveling yang diinginkan. Proses pembelian kaveling melibatkan investor dan bagian *marketing* dimana investor dan bagian *marketing* memasukkan data yang bersangkutan untuk proses pembelian kaveling. Proses sinkronisasi peta melibatkan bagian *management* data kaveling dimana bagian *management* data kaveling akan memasukkan koordinat kaveling pada kaveling yang bersangkutan. Proses laporan *maintenance* melibatkan bagian *management* data kaveling dimana bagian *management* data kaveling memasukkan detil *maintenance* yang sudah dilakukan. Proses perhitungan kaveling melibatkan bagian *management* data kaveling dimana bagian *management* data kaveling akan menerima daftar *occupation rate* sesuai periode yang diminta.

### **HASIL DAN PEMBAHASAN**

Sistem informasi managemen data kaveling yang dirancang memiliki fungsi seperti pada tahap *requirement*. *Output* yang dihasilkan dari sistem informasi managemen data kaveling ini adalah laporan *track record* kaveling, laporan *track record* investor, laporan jadwal *maintenance* kaveling dan laporan *occupation rate* kaveling. Tampilan dari sistem informasi adalah sebagai berikut :

#### **Halaman** *inquiry* **kaveling**

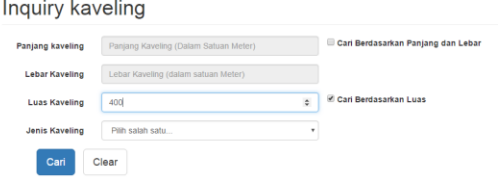

Gambar 4. Halaman awal *inquiry* kaveling

Halaman *inquiry* merupakan halaman yang digunakan untuk mencari kaveling yang sesuai dengan keinginan investor. Halaman *inquiry* awal seperti pada gambar 4 digunakan untuk *input* data pencarian kaveling yang diinginkan oleh investor. Pencarian kaveling menggunakan panjang dan lebar kaveling atau menggunakan luas kaveling dengan pilihan jenis kaveling sebagai tambahan. Hasil dari pencarian kaveling akan muncul pada halaman hasil *inquiry* kaveling.

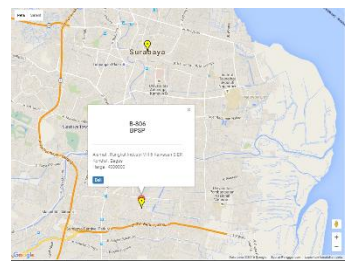

Gambar 5. Halaman hasil *inquiry* kaveling

### **Halaman kaveling investor**

Halaman kaveling investor merupakan halaman yang digunakan untuk melihat semua kaveling milik investor yang telah terdaftar dalam database. Pada halaman ini *user* dapat melakukan perubahan status kontrak kaveling investor, yang meliputi : perpanjangan kontrak, pindah kepemilikan dan penyelesaian kontrak. Selain itu *user* juga dapat *upload file tenant* kaveling investor yang bersangkutan dengan menekan tombol *upload* pada tabel. Halaman kaveling investor dapat dilihat pada gambar 6.

#### Penjualan Kaveling Investor

| Nama<br>Investor 6<br>÷ | Nama<br>Kaveling 6<br>÷     | $\Rightarrow$<br>Alamat Kaveling                | Tanggal<br>Beli $\oplus$<br>٠ | Masa Kontrak<br>÷<br>٠                         | Status $\Leftrightarrow$        | ÷<br>٠                                                                                                  | ÷             |
|-------------------------|-----------------------------|-------------------------------------------------|-------------------------------|------------------------------------------------|---------------------------------|----------------------------------------------------------------------------------------------------|---------------|
| $\Leftrightarrow$       | $\Leftrightarrow$           | $\Leftrightarrow$                               | $\Leftrightarrow$             | $\Leftrightarrow$                              | $\Leftrightarrow$               | $\div$                                                                                                  | $\Rightarrow$ |
| <b>Bhram</b>            | Kaveling<br>$B-10$<br>PPTI  | JI. Kaveling B-10                               | 30 May<br>2016                | 30 May 2046<br>(29 Tahun 11 Bulan<br>28 Hari)  | Pindah<br>Pemilik<br>Kelerangan | Perbarui<br>Selesai                                                                                     | Upload        |
| <b>Bhram</b>            | $G - 306$<br>Gudang         | $\sqrt{6.306}$                                  | 04 May<br>2006                | 24 June 2016<br>(0 Tahun 0 Bulan 15)<br>Hari)  | Di<br>perpaniang<br>Keterangan  | Keterangan<br>Masa kontrak<br>kaveling ini<br>diperpanjang dari 20<br>July 2015 menjadi<br>24 June 2016 |               |
| Icang<br>Rachma         | Kaveling<br>$B-10$<br>PPTI  | Jl. Kaveling B-10                               | 04 May<br>2016                | 30 May 2046<br>(29 Tahun 11 Bulan)<br>28 Hari) | Masih<br>Berlaniut              |                                                                                                    |               |
| Fyania S                | <b>B-812</b><br><b>BPSP</b> | Rungkut Industri VIII 12<br><b>Kawasan SIER</b> | 07 June<br>2003               | 27 June 2016<br>(0 Tahun 0 Bulan 18)<br>Hari)  | Masih<br>Berlanjut              | Perbarui<br>Selesai                                                                                     | Upload        |

Gambar 6. Halaman kaveling investor

#### **Halaman awal (halaman persetujuan)**

Halaman awal merupakan halaman yang akan tampil setelah user berhasil melakukan *login* pada sistem informasi managemen data kaveling. Pada halaman ini *user* dapat melihat 2 peringatan yaitu peringatan jadwal *maintenance* bulan ini dan peringatan masa kontrak kaveling yang mendekati habis. Halaman ini juga berfungsi sebagai halaman persetujuan dimana *admin* dapat mensetujui pembelian kaveling dan perubahan status kontrak yang diminta oleh *user* lain. *Admin* dapat menyetujui permintaan persetujuan pembelian kaveling, persetujuan perpanjangan kontrak, persetujuan pindah kepemilikan kontrak dan persetujuan selesai kontrak. Halaman awal dapat dilihat pada gambar 7.

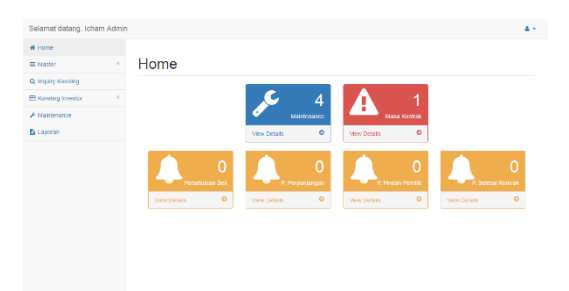

Gambar 7. Halaman awal

#### **Halaman** *maintenance*

Halaman *maintenance* merupakan halaman yang digunakan untuk melihat jadwal *maintenance* kaveling yang sudah dibuat oleh sistem informasi managemen data kaveling. Halaman *maintenance* dibagi menjadi 2 yaitu: halaman maintenance yang belum dilakukan dan halaman semua data *maintenance* Pada halaman ini *user* dapat menambahkan detil hasil *maintenance* untuk kaveling yang bersangkutan dimana setelah user menambahkan detil *maintenance*, sistem informasi

secara otomastis akan membuat jadwal *maintenance* selanjutnya.

| Periode<br>$-D  h  $      | Pilih Periode secara manual                 | 09-Jun-2016                | 5/d           | 09-Jun-2016 |               | Cari                       |
|---------------------------|---------------------------------------------|----------------------------|---------------|-------------|---------------|----------------------------|
| Show 10 . entries         |                                             |                            |               | Search:     |               |                            |
| Nama Kaveling<br>$\geq 1$ | <b>Alamat Kaveling</b><br>$\Leftrightarrow$ | <b>Tanggal Maintenance</b> | ٠             | jumlah      | $\frac{1}{2}$ | $\Rightarrow$              |
| $\Leftrightarrow$         | $\Rightarrow$                               |                            | $\frac{1}{2}$ |             | $\Rightarrow$ | $\frac{1}{2}$              |
| P-348<br>PPTI             | Rungkut Industri III 48<br>Kawasan SIER     | 09 July 2016               |               | 5           |               | Tambah<br>Deskrips         |
| S.920<br><b>SUK</b>       | Rungkut Industri IX 20<br>Kawasan SIER      | 09 July 2016               |               | ł           |               | Tambah<br>Deskripsi        |
| P-111<br>PPTI             | Rungkut Industri I 11 Kawasan<br>SIFR       | 09 July 2016               |               |             |               | <b>Tambah</b><br>Deskrips  |
| B-806<br><b>BPSP</b>      | Rungkut Industri VIII 6<br>Kawasan SIER     | 10 June 2016               |               | $\Omega$    |               | Tambah<br>Deskrips         |
| B-369<br><b>BPSP</b>      | Rungkut Industri III 69<br>Kawasan SIER     | 10 June 2016               |               | $\Omega$    |               | Tembah<br><b>Deskripsi</b> |
| S-803<br><b>SUK</b>       | Rungkut Industri VIII 3<br>Kawasan SIFR     | 10 June 2016               |               | 0           |               | Tambah<br><b>Deskrips</b>  |
| P-209<br>PPTI             | Rungkut Industri II 29<br>Kawasan SIER      | 11 June 2016               |               | $\theta$    |               | Tambah<br>Deskrips         |

Gambar 8. Halaman *maintenance*

#### **Halaman laporan**

Halaman laporan ini digunakan untuk menampilkan fungsi pembuatan laporan sesuai dengan laporan yang diinginkan. Pada halaman ini *user* dapat membuat laporan *track record* kaveling, *track record* investor, *maintenance* kaveling dan *occupation rate* kaveling. Halaman laporan dapat dilihat pada gambar 9 dan contoh laporan *track record* kaveling dapat dilihat pada gambar 10.

Laporan Kaveling

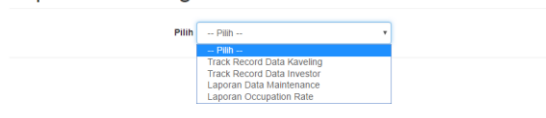

Gambar 9. Halaman laporan

| <b>Track Record Kaveling B-10</b> |                                                                                                   | 1/1                                                                   |                                              |            |  |
|-----------------------------------|---------------------------------------------------------------------------------------------------|-----------------------------------------------------------------------|----------------------------------------------|------------|--|
|                                   | PT SURABAYA INDUSTRIAL ESTATE RUNGKUT (SIER)<br>Telp.: (+6231) 8439981, 8439581, 8418282, 8439813 | Fax: (+6231) 8438818, 8494078<br>Email: customerservice@sier-pier.com | Jl. Rungkut Industri Raya 10, Surabaya 60401 | SIER       |  |
|                                   |                                                                                                   | Track record Kaveling B-10                                            |                                              |            |  |
|                                   |                                                                                                   | <b>PPTI</b>                                                           |                                              |            |  |
| Alamat                            | : Jl. Kaveling B-10                                                                               |                                                                       |                                              |            |  |
| Kondisi                           | : Kaveling bagus mempesona dengan banyak furniture                                                |                                                                       |                                              |            |  |
| <b>Ukuran</b>                     | : Panjang 30m, Lebar 30m, Luas 900m <sup>2</sup>                                                  |                                                                       |                                              |            |  |
| Harga                             | : Rp $5.000.000,00$                                                                               |                                                                       |                                              |            |  |
| <b>Nama</b> Investor<br>No.       | <b>Tanggal Kontrak</b>                                                                            | Periode<br>Kontrak                                                    | <b>Status</b><br>Kontrak                     | Keterangan |  |
| Icang Rachma                      | 15 June 2004 ~ 15<br><b>June 2026</b>                                                             | 9 Tahun 11<br>Bulan 30 Hari                                           | Masih<br>Berlanjut                           |            |  |

Gambar 10. Laporan *track record* kaveling

# **KESIMPULAN DAN SARAN**

Kesimpulan yang dapat diambil dari sistem informasi managemen data kaveling pada PT. Surbaya Industrial Estate Rungkut setelah dilakukan uji coba dan evaluasi adalah sebagai berikut :

- 1. Sistem Informasi Manajemen Data Kaveling pada PT. Surabaya Industrial Estate Rungkut ini mampu mencari kaveling kosong yang sesuai dengan keinginan investor dan juga mampu memberikan pilihan optional bila kaveling yang sesuai dengan pilihan investor masa kontraknya mendekati habis. Hasil pencarian tersebut ditampilkan dalam peta GoogleMap API.
- 2. Sistem informasi ini mampu merubah status kaveling investor, dimana status kaveling tersebut dapat dirubah menjadi diperpanjang, pindah kepemilikan dan stop kontrak secara akurat.
- 3. Sistem informasi ini mampu membuat jadwal maintenance untuk setiap kaveling. Jadwal kaveling dibuat sesuai dengan periode maintenance yang sudah ditentukan serta dibatasi tiga maintenance kaveling dalam satu hari.
- 4. Sistem Informasi mampu memberikan warning masa kontrak kaveling investor yang akan habis, jadwal maintenance, dan permintaan persetujuan pembelian kaveling serta persetujuan perubahan status kaveling investor.
- 5. Sistem informasi ini mampu membuat laporan track record data kaveling, laporan track record data investor, laporan jadwal maintenance dan laporan occupation rate*.*

Saran yang dapat diberikan untuk sistem informasi *management* data kaveling agar sistem dapat dikembangkan menjadi sistem informasi yang lebih baik adalah dapat menambahkan fitur perhitungan biaya perbulan untuk setiap kaveling investor yang meliputi biaya listrik, air, limbah dan lain-lain. Menambah luas cangkupan *management* data kaveling untuk daerah PIER dan Berbek serta menambahkan fitur tanda tangan digital untuk persetujuan pembetulan kerusakan kaveling.

### **DAFTAR PUSTAKA**

- Irwansyah, Edy. 2013. *Sistem Informasi Geografis: Prinsip Dasar dan Pengembangan Aplikasi*. Yogyakarta: digibooks.
- Iskandar, Dwi. 2014. *Sistem Informasi Pengelolaan Aset Perusahaan*. Yogyakarta: Deepublish.
- McLeod, Raymond. 2007. *Software Testing Testing Across the Entire Software Development Life Cycle*. John Wiley & Sons.
- Rochaety, Eti dan Tresnati, Ratih. 2005. *Kamus Istilah Ekonomi*. Jakarta: Bumi Aksara.
- Suyantoro, Sigit. 2009. *Tax Planning – Menyiasati Pajak dengan Bijak*. Yogyakarta: Penerbit Andi.